### **Digital Communication and Signal Processing 2009**

Department of Computer Science, University of Warwick

Note: all seminar material is available at : <u>http://www2.warwick.ac.uk/fac/sci/moac/currentstudents/2005/jing\_kang/dsp/</u>

## Seminar 6 – DFT and Matlab code

#### 1. The FFT

**What is the FFT?** FFT stands for Fast Fourier Transform. The FFT is a faster version of the Discrete Fourier Transform (DFT). The FFT utilizes some clever algorithms to do the same thing as the DTF, but in much less time.

**Ok, but what is the DFT?** The DFT is extremely important in the area of frequency (spectrum) analysis because it takes a discrete signal in the time domain and transforms that signal into its discrete frequency domain representation. Without a discrete-time to discrete-frequency transform we would not be able to compute the Fourier transform with a microprocessor or DSP based system.

#### 2. Review of Transforms

Continuous-Time Fourier Transform (CTFT):

 $x(t) \leftrightarrow X(\omega)$  where  $X(\omega) = \int_{-\infty}^{\infty} x(t) e^{-j\omega t} dt$ 

Discrete-Time Fourier Transform (DTFT):

 $x(n) \leftrightarrow X(\omega)$  where  $X(\omega) = \sum_{n=-\infty}^{\infty} x(n) \exp(-j\omega n)$ ,  $-\pi < \omega < \pi$ .

#### 3. Understanding the DFT

How does the discrete Fourier transform relate to the other transforms? First of all, the DFT is NOT the same as the DTFT. Both start with a discrete-time signal, but the DFT produces a discrete frequency domain representation while the DTFT is continuous in the frequency domain.

These two transforms have much in common, however. It is therefore helpful to have a basic understanding of the properties of the DTFT.

**Periodicity:** The DTFT,  $X(\omega)$ , is periodic. One period extends from f = 0 to fs, where fs is the sampling frequency. Taking advantage of this redundancy, The DFT is only defined in the region between 0 and fs.

**Symmetry:** When the region between 0 and *fs* is examined, it can be seen that there is even symmetry around the center point, 0.5*fs*.

#### 4. Matlab and the FFT

Matlab's FFT function is an effective tool for computing the discrete Fourier transform of a signal. The following code examples will help you to understand the details of using the FFT function.

**Example 1:** The typical syntax for computing the FFT of a signal is FFT(x,N) where x is the signal, x[n], you wish to transform, and N is the number of points in the FFT. N must be at least as large as the number of samples in x[n]. To demonstrate the effect of changing the value of N, sythesize a cosine with 30 samples at 10 samples per period.

n = [0:29];x = cos(2\*pi\*n/10);

Define 3 different values for N. Then take the transform of x[n] for each of the 3 values that were defined. The *abs* function finds the magnitude of the transform, as we are not concerned with distinguishing between real and imaginary components.

N1 = 64; N2 = 128; N3 = 256; X1 = abs(fft(x,N1)); X2 = abs(fft(x,N2));X3 = abs(fft(x,N3));

The frequency scale begins at 0 and extends to N - 1 for an N-point FFT. We then normalize the scale so that it extends from 0 to 1 - 1/N.

F1 = [0:N1 - 1]/N1; F2 = [0:N2 - 1]/N2;F3 = [0:N3 - 1]/N3;

Plot each of the transforms one above the other.

subplot(3,1,1) plot(F1,X1,'-x'),title('N = 64'),axis([0 1 0 20]) subplot(3,1,2) plot(F2,X2,'-x'),title('N = 128'),axis([0 1 0 20]) subplot(3,1,3) plot(F3,X3,'-x'),title('N = 256'),axis([0 1 0 20])

Upon examining the plot, you can see that each of the transforms adheres to the same shape, differing only in the number of samples used to approximate that shape. What happens if *N* is the same as the number of samples in x[n]? To find out, set N4 = 30. What does the resulting plot look like? Why does it look like this?

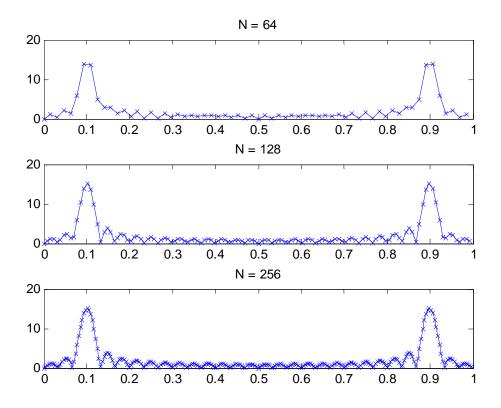

Figure 1: FFT of a cosine for N = 64, 128, and 256.

**Example 2:** In the last example the length of x[n] was limited to 3 periods in length. Now, let's choose a large value for N (for a transform with many points), and vary the number of repetitions of the fundamental period.

n = [0:29];x1 = cos(2\*pi\*n/10); % 3 periods x2 = [x1 x1]; % 6 periods x3 = [x1 x1 x1]; % 9 periods N = 2048; X1 = abs(fft(x1,N)); X2 = abs(fft(x2,N));  $\begin{array}{l} X3 = abs(fft(x3,N));\\ F = [0:N-1]/N;\\ subplot(3,1,1)\\ plot(F,X1),title('3 \ periods'),axis([0\ 1\ 0\ 50])\\ subplot(3,1,2)\\ plot(F,X2),title('6 \ periods'),axis([0\ 1\ 0\ 50])\\ subplot(3,1,3)\\ plot(F,X3),title('9 \ periods'),axis([0\ 1\ 0\ 50])\\ \end{array}$ 

The previous code will produce three plots. The first plot, the transform of 3 periods of a cosine, looks like the magnitude of 2 sinc functions\* with the center of the first sinc at 0.1 fs and the second at 0.9 fs.

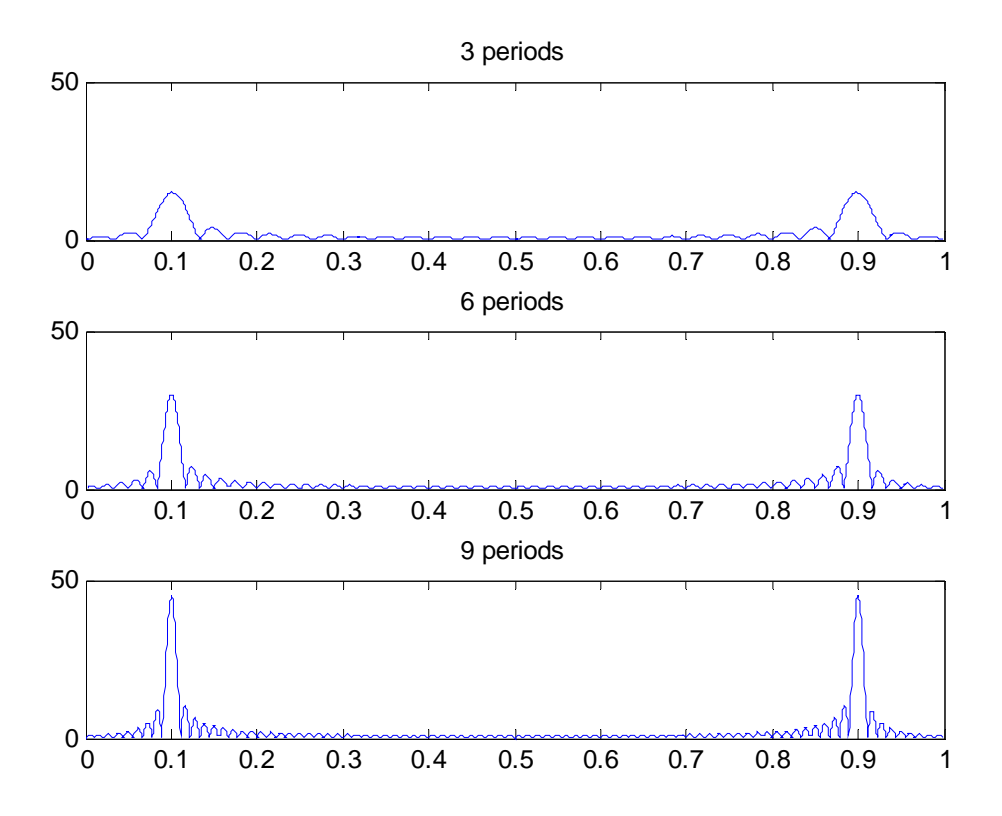

Figure 2: FFT of a cosine of 3, 6, and 9 periods

The second plot also has a sinc-like appearance, but its frequency is higher and it has a larger magnitude at 0.1fs and 0.9fs. Similarly, the third plot has a larger sinc frequency and magnitude. As x[n] is extended to a large number of periods, the sincs will begin to look more and more like impulses.

But I thought a sinusoid transformed to an impulse, why do we have sincs in the frequency domain? When the FFT is computed with an *N* larger than the number of samples in x[n], it fills in the samples after x[n] with zeros. Example 2 had an x[n] that was 30 samples long, but the FFT had an N = 2048. When Matlab computes the FFT, it automatically fills the spaces from n = 30 to n = 2047 with zeros. This is like taking a sinusoid and multiplying it with a rectangular box of length 30. A multiplication of a box and a sinusoid in the time domain should result in the convolution of a sinc with impulses in the frequency domain. Furthermore, increasing the width of the box in the time domain should increase the frequency of the sinc in the frequency domain. The previous Matlab experiment supports this conclusion.

#### 5 Spectrum Analyses with the FFT and Matlab

The FFT does not directly give you the spectrum of a signal. As we have seen with the last two experiments, the FFT can vary dramatically depending on the number of points (N) of the FFT, and the number of periods of the signal that are represented. There is another problem as well.

The FFT contains information between 0 and *fs*, however, we know that the sampling frequency must be at least twice the highest frequency component. Therefore, the signal's spectrum should be entirely below  $f_s/2$ , the Nyquist frequency.

Recall also that a real signal should have a transform magnitude that is symmetrical for positive and negative frequencies. So instead of having a spectrum that goes from 0 to *fs*, it would be more appropriate to show the spectrum from  $-f_s/2$  to  $f_s/2$ . This can be accomplished by using Matlab's *fftshift* function as the following code demonstrates.

n = [0:149];x1 = cos(2\*pi\*n/10); N = 2048; X = abs(fft(x1,N)); X = fftshift(X); F = [-N/2:N/2-1]/N; plot(F,X), xlabel('frequency / f s')

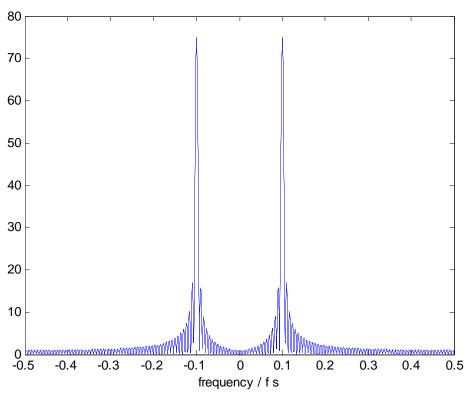

Figure 3: Approximate Spectrum of a Sinusoid with the FFT

# **Exercise:**

Download the signal data mixed with white noise from <u>http://www2.warwick.ac.uk/fac/sci/moac/currentstudents/2005/jing\_kang/dsp</u> The variable *t* represents the time, and *y* is the corresponding signal at each time *t*. Write a Matlab code to detect the frequency inside the signal, and show me the power spectrum you plot.

BTW, do you think it is possible to recover the original tune signal by just examining the power spectrum?